## Electronic Teaching Portfolios:

• Multimedia Skills + Portfolio Development = Powerful Professional Development

> *Society for Information Technology & Teacher Education San Diego, February 9, 2000*

### • 5 Stages of Electronic Portfolio Development

- Defining the Portfolio Context  $&$  Goals
- The Working Portfolio
- The Reflective Portfolio
- The Connected Portfolio
- The Presentation Portfolio

### **Dr. Helen Barrett**

School of Education e-mail: **afhcb@uaa.alaska.edu**

University of Alaska Anchorage - **http://portfolios.alaska.edu/**

# What is a portfolio?

- a purposeful collection of student work that demonstrates effort, progress and achievement (based on standards)
- **O** provides a richer picture of student performance than can be gained from more traditional, objective forms of assessment
- traditional standards-based portfolios are 3-ring notebooks, organized with dividers and sections for documents demonstrating each standard (Campbell, et.al., 1997)

# What is an Electronic Portfolio?

- $\bullet$  uses electronic technologies
- which allows students/teachers to collect and organize portfolio artifacts in many media types (audio, video, graphics, text)
- **leading hypertext links** to organize the material
- connecting evidence to appropriate standards

# Why use technology? (Barrett's assumptions, 1998)

- **Today, many documents are initially created** with a computer, anyway.
- **Hypertext links allow clear connections** between standards and portfolio artifacts
- Creating an EP can develop teachers' skills in using multimedia technology
- Modeling: A teacher with an EP will be more likely to have students with EPs.
- **o** It's fun & easier to manage the process, especially storage, presentation, and duplication

The Portfolio Connection (Burke, Fogarty, Belgrad, 1994)

- **e** PROJECT purposes
- **COLLECT** and organize artifacts
- **o SELECT** key artifacts
- $\bullet$  **INTERJECT** personality
- **O**REFLECT metacognitively
- **o INSPECT** to self-assess **e** PERFECT and evaluate
- **e CONNECT** and conference
- **e INJECT/EJECT** to update

**e** RESPECT accomplishments

# Multimedia Development

**Instructional Design Stages** l **Assess** or **Decide** l **Design** or **Plan**  $\bullet$  **Develop**  $\bullet$  **Implement e** Evaluate **leader Publish** 

- **Multimedia Authoring Skills**
- **Authoring Tool to** structure navigation
- **Scanning Graphics**
- **Digitizing Sound**
- **Digitizing Video**

**.** Write CD-R/W or Post to WWW

# Combining Portfolio Development & Multimedia Development

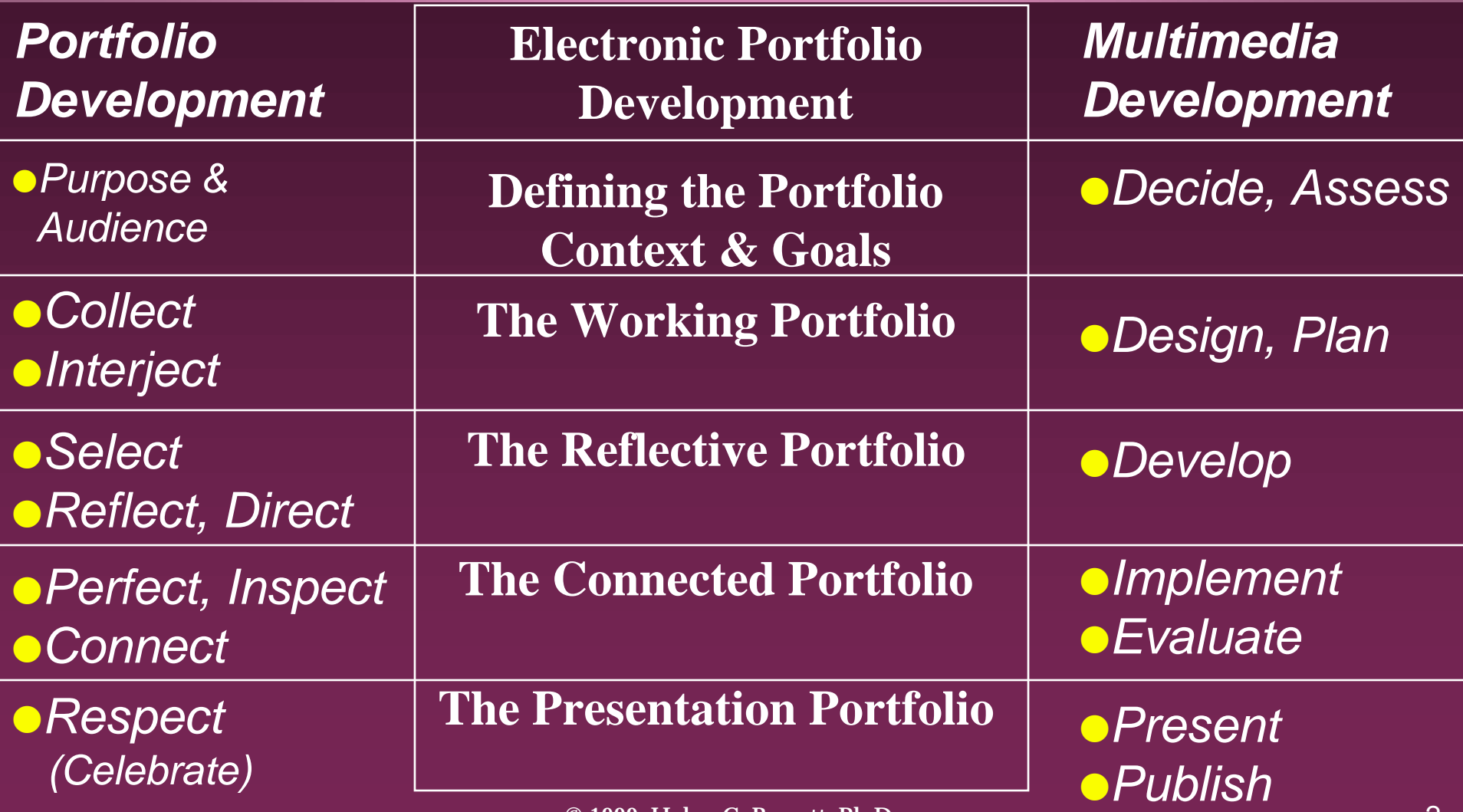

© 1999, Helen C. Barrett, Ph.D.

#### **Levels of digital portfolio development based on ease of use**

- $0$  | All documents are in paper format. Some portfolio data may be stored on videotape.
- 1 All documents are in digital file formats, using **word processing** or other commonly used software, and **stored in electronic folders** on a hard drive, floppy disk, or LAN server.
- 2 Portfolio data is entered into a **structured format**, such as a **database** or **HyperStudio** template or slide show (such as **PowerPoint** or **AppleWorks**) and stored on a hard drive, Zip, floppy disk, or LAN.
- 3 Documents are translated into Portable Document Format (**PDF**) with hyperlinks between standards, artifacts, and reflections **using Acrobat Exchange** and stored on a hard drive, Zip, Jaz, CD-R/W, or LAN server.
- 4 Documents are translated into **HTML**, complete with hyperlinks between standards, artifacts, and reflections, using a Web authoring program and posted to a **Web server**.
- 5 Portfolio is organized with a **multimedia authoring program**, incorporating digital **sound** and **video**, then converted to digital format and pressed to CD-R/W or posted to the Web in streaming format.

#### **The "5-by-5" Model of Electronic Portfolio Development - Overview of Technology Options**

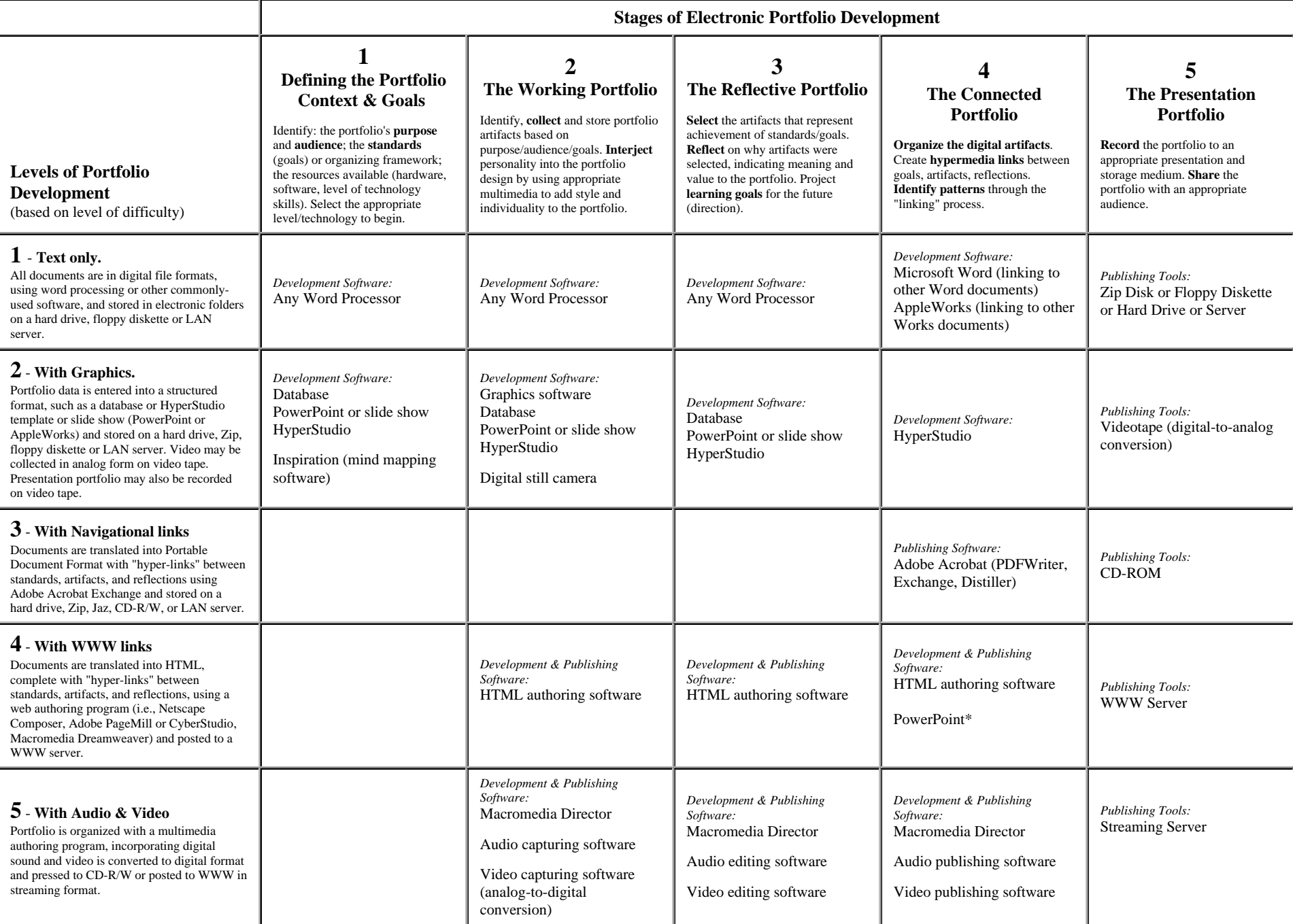

### Stage 1 Defining the Portfolio Context & Goals

- **Portfolio Development** *Purpose, Audience*
- **Multimedia Development** *Decide, Assess*
- Identify the **purpose** of the portfolio.
- Identify the learner outcome **goals** or **standards**
- Identify the **resources** available
	- Identify the hardware and software
	- Identify time, staff development, etc.
- Assess the **technology skills** of students/teachers
- Identify the **audience** for the portfolio

### **Level of Teacher Skill (Relative Ease of Use)**

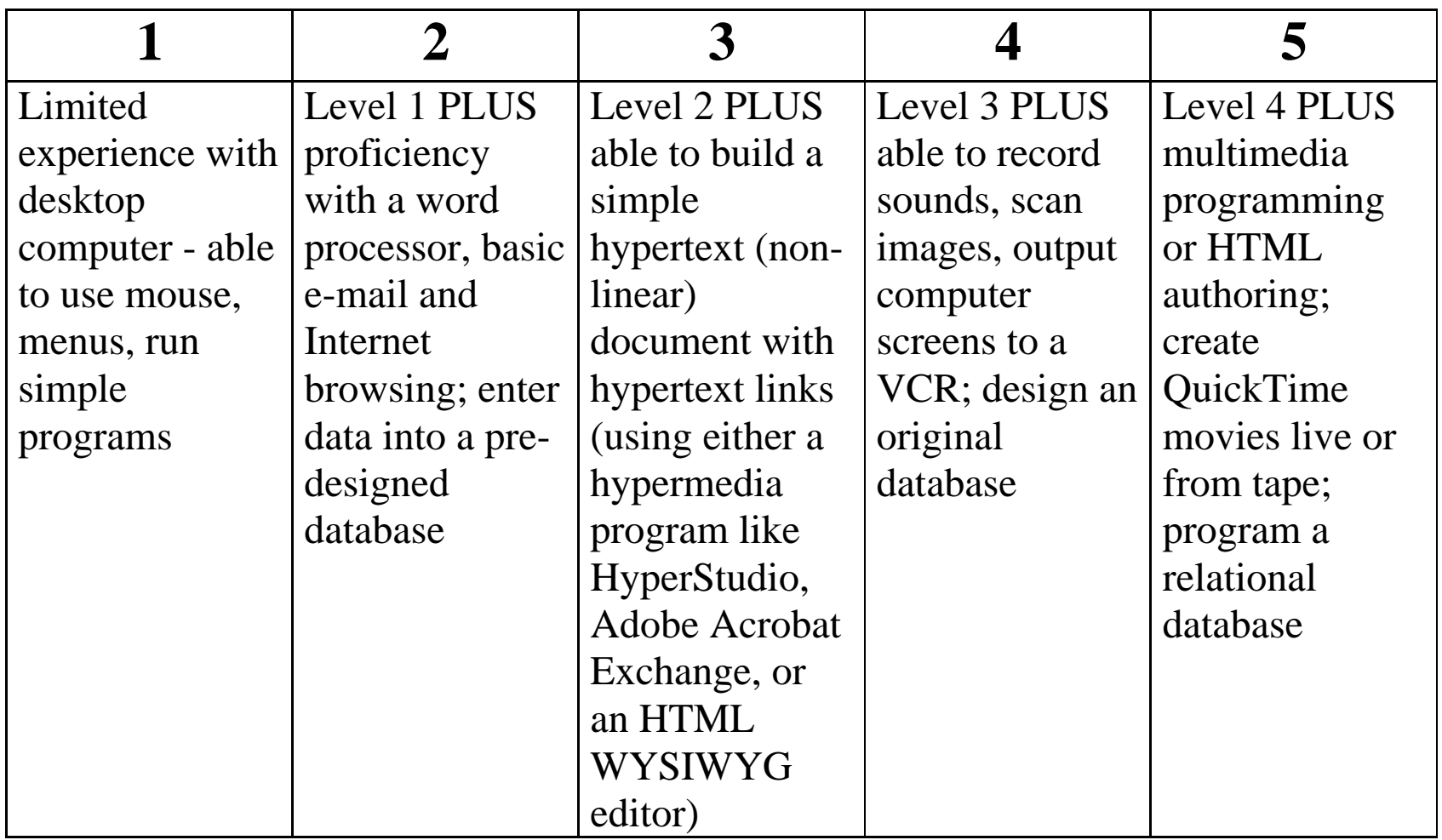

### Stage 1 Appropriate Technology Tools & Strategies

- Use whatever software tools are currently being used to collect artifacts, storing them on a hard drive, a server, or videotape. Set up electronic folders for each standard to organize the artifacts (any type of electronic document). *[Level 1]* AND
- Use a **word processor**, **database**, **hypermedia software** or **slide show** to articulate the standards to be demonstrated in the portfolio and to organize the artifacts. *[Level 2]* OR
- Use an **HTML editor** to articulate the standards to be demonstrated in the portfolio and to organize the artifacts. *[Level 4]* OR
- Use a **multimedia authoring program** to organize by the standards to be demonstrated in the portfolio. *[Level 5]*

# A few words about the primary audience for the portfolio

- **If you focus on electronic portfolios for** employment AND the primary audience (the principal) doesn't look at it, then students become **frustrated**.
- **If you focus on electronic portfolios for** evidence of professional development, AND the primary audience (the student & faculty) uses the portfolio to validate that growth, then students become **empowered**.

### **Electronic Portfolio Planning Worksheet Stage 1**

**You will know you are ready for the next stage when:**

- You have identified the purpose and primary audience for your portfolio.
- You have identified the standards or goals that you will be using to organize your portfolio.
- You have selected the development software you will be using and have completed the first stage using that tool.

# **Generic Construction Tools (off-the-shelf software)**

- •**Relational Data Bases**, FileMaker Pro 4.0 or Microsoft Access
- •**Hypermedia "card" formats**, such as HyperStudio, HyperCard, Digital Chisel, or SuperLink + commercial templates available.
- •**Multimedia authoring software**, such as Macromedia Authorware, Macromedia Director
- •**Network-compatible hypermedia**:
	- **HTML**/WWW Pages
	- **Adobe Acrobat** (PDF)
- •**Office "Suite" Multimedia slide shows**, such as Microsoft PowerPoint, AppleWorks

## Stage 2 The Working Portfolio

**• Portfolio Development** *Collect, Interject*

- **Multimedia Development** *Design, Plan*
- Identify the **content** of portfolio items and the type of evidence to be collected
- Select the most appropriate **software development tools** based on the portfolio context and the resources available.
- Identify the **storage** and **presentation/publishing medium** most appropriate for the situation
- Gather the **multimedia materials** that represent learning achievement. Interject personality into the portfolio design.

### Stage 2 Appropriate Technology Tools & Strategies

### **lackter Select software to organize selected artifacts:**

- Use **Word Processing**, **Slide Shows**, **Hypermedia**, or **Database** programs to list and organize the artifacts that will be placed in the Working Portfolio. *[Level 2]* OR
- Use an **HTML editor** (or any tool that is normally used) to develop and organize the artifacts for the Working Portfolio. *[Level 4]* OR
- Use a **multimedia authoring program** to organize the selected artifacts. *[Level 5]*

### Stage 2 Appropriate Technology Tools & Strategies

### **• Convert student work into digital format**

- •Use **appropriate multimedia** to add style & individuality to portfolio.
- •Use a scanner (or camera) to digitize **images** *[Level 2]*
- Use a microphone and sound digitizing program to digitize **audio** artifacts *[Level 4]*
- Use a video camera/VCR, digitizing hardware and software to digitize **video** artifacts *[Level 5]*

#### **Levels of Digital Multimedia Development**

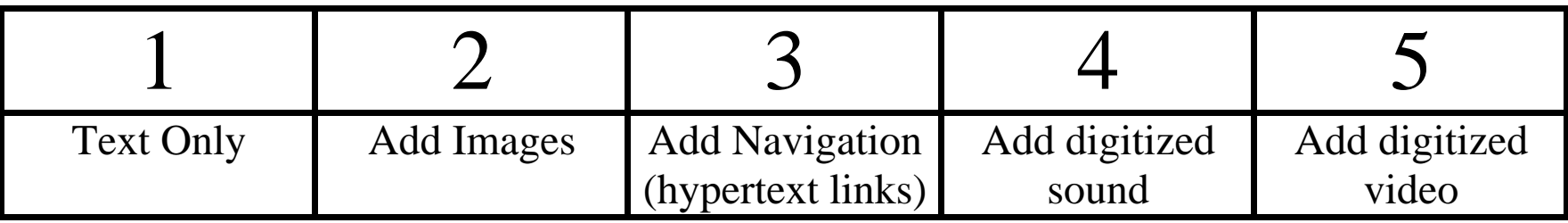

#### **Levels of Digital Storage**

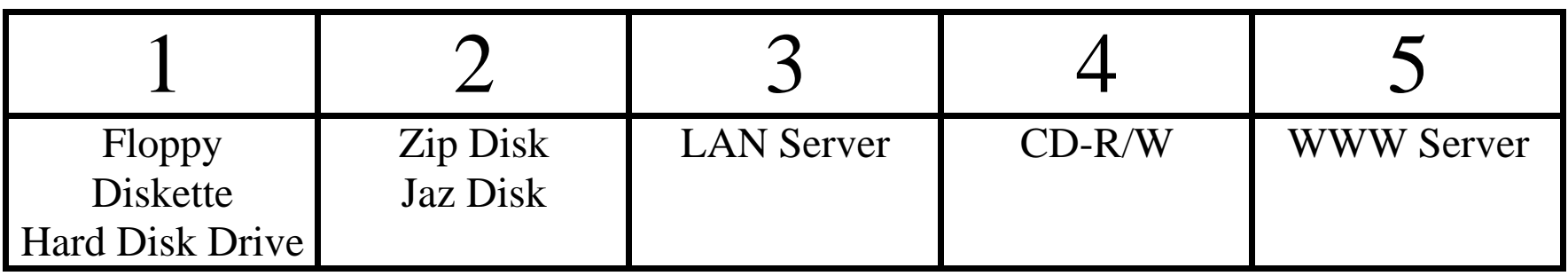

### **Electronic Portfolio Planning Worksheet Stage 2**

**You will know you are ready for the next stage when:**

- You have a collection of digital portfolio artifacts that represent your efforts and achievement throughout the course of your learning experiences.
- You have used the graphics and layout capability of the chosen software to interject your personality into the portfolio artifacts.
- It is time to turn this collection into a portfolio.

### Stage 3 The Reflective Portfolio

- **Portfolio Development** *Select, Reflect, Direct* **• Multimedia Development** *Develop*
	- Write **general reflective statements** on achieving each standard.
	- **Select artifacts** that represent achievement of the standards or goals.
	- **Write reflective statements** for each artifact, elaborating on why it was selected and its meaning and value in the portfolio.
	- From the reflections and feedback, **set learning goals** for the future.

"We also like the three questions suggested by Van Wagenen and Hibbard (1998)"

- **1. "What?"**
- **2. "So what?"**
- **3. "Now what?"** (p.22)

"To use these questions, the student would first summarize the artifact that documents the experience, in order to answer the question **"What?"**

(p.22)

Second, the student would reflect on what he or she learned and how this leads to meeting the standard, which answers the question **"So what?"** (p.22)

"And third, the student would address implications for future learning needed and set forth refinements or adaptations, in order to answer **"Now what?"** (p.22)

# A portfolio without reflections:

ois just a multimedia presentation oor a fancy electronic resume **Oor a digital scrapbook** 

### Stage 3 Appropriate Technology Tools & Strategies

- Use **Word Processing**, **Slide Shows**, **Hypermedia**, or **Database** programs to record the reflections and future goals that will become the Reflective Portfolio. *[Level 2]* OR
- Use an **HTML editor** (or any tool that is normally used) to record the reflections and future goals that will become the Reflective Portfolio. *[Level 4]* OR
- Use a **multimedia authoring program** to record the reflections and future goals that will become the Reflective Portfolio. *[Level 5]*

# Setting goals for future learning

# This is the stage that turns **portfolio** development into powerful **professional** development

### **Electronic Portfolio Planning Worksheet Stage 3**

**You will know you are ready for the next stage when:**

- You have selected the artifacts that are going into your formal or presentation portfolio.
- You have written the reflective statements and identified learning goals for the future.

### Stage 4 The Connected Portfolio

**• Portfolio Development** *Perfect, Inspect, Connect*

**• Multimedia Development** *Implement, Evaluate*

- **Organize the digital artifacts** using **hypertext links.**
- **Identify patterns** through the "linking" process.
- **Final review and editing** of the portfolio & goals.
- **Share** the portfolios with an appropriate audience.
- Use the portfolio to **make** instruction/learning or professional development **decisions**.

### Stage 4 Appropriate Technology Tools & Strategies

- Convert word processing, database or slide show documents into either PDF *[Level 3]* or HTML *[Level 4]* AND
- Create hypertext links between goals, student work samples, rubrics, and assessment. Insert multimedia artifacts *[Level 3 & 4 ]*

#### OR

• Create a hypermedia presentation using a multimedia authoring program, creating links between goals, student work samples, rubrics, and assessment. *[Level 5]*

### **Electronic Portfolio Planning Worksheet Stage 4**

**You will know you are ready for the next stage when:**

- Your documents are converted into a format that allows hypertext links and you can navigate around your document using those hypertext links.
- You have inserted the appropriate multimedia artifacts into the document.
- You are ready to share your portfolio with someone else and/or you are ready to publish your portfolio.

# Stage 5 The Presentation Portfolio

- **Portfolio Development** *Respect (Celebrate)*
- **Multimedia Development** *Present, Publish*
- **Record** the portfolio to an appropriate presentation and storage medium.
- **Present** the portfolio before an audience (real or virtual).
- **Evaluate** the portfolio's effectiveness in light of its purpose and the assessment context.

### Stage 5 Appropriate Technology Tools & Strategies

### • Post the portfolio to WWW server **OR**

### • Write the portfolio to CD-ROM OR

### • Record the portfolio to videotape

### Helen C. Barrett, Ph.D.

### **• Web Site on Electronic Portfolios** http://transition.alaska.edu/www/portfolios.html http://portfolios.alaska.edu

**• Listserv: el-port@uaa.alaska.edu** 

l E-Mail: afhcb@uaa.alaska.edu